## **Creating Surveys**

1. Click Control Panel > Work Order > Surveys > Surveys List

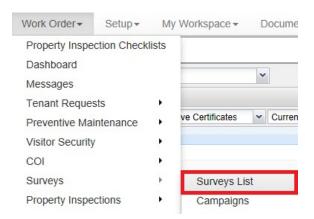

- 2. Select the applicable Property.
- 3. Click Add Survey.

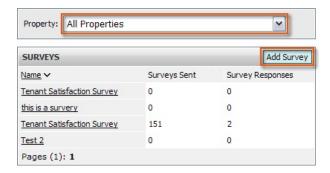

4. Fill out the General Information: Survey Name, Welcome Message, and Thank You Message.

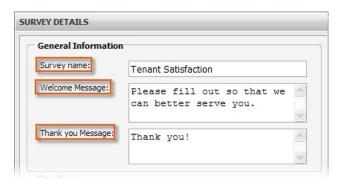

5. To add questions, click **Add**.

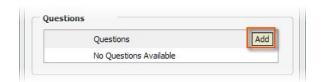

- 6. Select a **Question Type** from the drop-down menu. Refer to **Question Types** for more information, or click on the links from the list of question types below. Question types include:
  - a. Choice-Based Questions
    - i. Multiple Choice
    - ii. Select Many
    - iii. Rating
  - b. <u>Text- Based Questions</u>
    - i. Text- Single Line
    - ii. Text- Multiple Lines

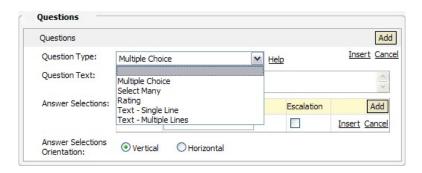

- 7. Select which properties' tenant will participate in this survey; assign a Property by moving it from the Available Properties list to the **Assigned Properties** list.
- 8. Click **Preview** to ensure its accuracy.
- 9. Click Save.

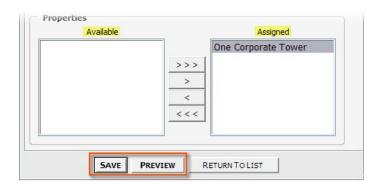